# How to do Business Guide Essence Healthcare

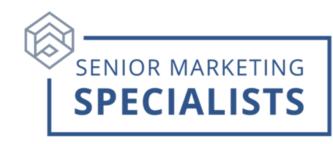

Website: producer.essencehealthcare.com

Producer Support: 1-877-259-8657

Producer Support Email: producerSupport@lumeris.com

Customer Service: 1-866-597-9560

#### New Business Mailing address:

Essence Healthcare P.O. Box 12487 St. Louis, MO 63132

#### Accessing Agent Portal:

- You will receive a welcome email with a personalized link to create an account for the **Essence Healthcare Producer Portal.**
- Your portal contains access to your annual certification training and will be your one place to access information for Essence Healthcare.

#### To Submit Business:

- Login to the Agent Portal using the **Email Address or NPN** and **Password** you created and click **Login**.
- On the Main Menu click Start New Application.
- Click **New Application** under the Year.
- This will open a new window and prompt a **Zip Code**.
- It will now display all plans available from the zip code you entered on the previous screen.

#### To Check Commissions:

- Login to the Agent Portal using the **Email Address or NPN** and **Password** you created and click **Login**.
- On the Main Menu click Commission.
- Click **Go to Commissions** in the box. Note: Commissions Statements will be available by the 20<sup>th</sup> of the month in which the policy is effective.

### **Senior Marketing Specialists**

801 Gray Oak Drive, Columbia, MO 65201 | (800) 689-2800 | www.smsteam.net

## How to do Business Guide Essence Healthcare

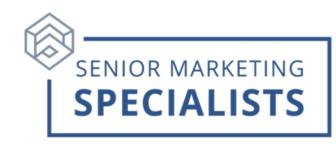

#### To Check Pending Business:

- Login to the Agent Portal using the **Email Address or NPN** and **Password** you created and click **Login**.
- On the Main Menu click Application Tracker.

#### To access sales and marketing supplies:

- Login to the Agent Portal using the **Email Address or NPN** and **Password** you created and click **Login**.
- On the Main Menu click on Storefront.
- You can order sales materials such as Enrollment Kits, product brochures, posters, etc.